# **Wikiprint Book**

**Title: Integrate applications in JUBE**

**Subject: DEEP - Public/User\_Guide/JUBE**

**Version: 22**

**Date: 18.05.2024 09:59:27**

# **Table of Contents**

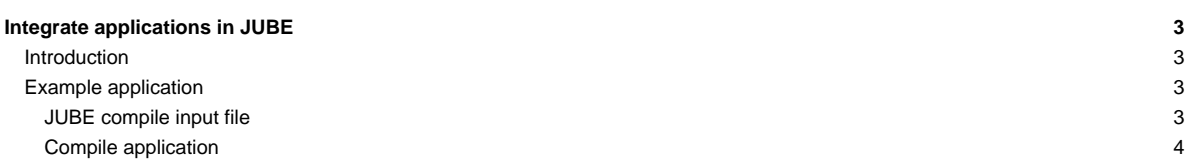

## **Integrate applications in JUBE**

### **Introduction**

- JUBE Benchmarking Environment: provides a script based framework to easily create benchmark sets, run those sets on different computer systems and evaluate the results.
- Documentation: [?http://apps.fz-juelich.de/jsc/jube/jube2/docu/index.html](http://apps.fz-juelich.de/jsc/jube/jube2/docu/index.html)
- Current version available in the DEEP and DEEP-ER systems: 2.1.0
- Example commands:

ssh user@deep

```
$ jube2 info benchmark_directory
$ jube2 status benchmark_directory [-i run_id]
$ jube2 run benchmark_xml_file [--tag tag1 tag2 ...]
```
- \$ jube2 analyse benchmark\_directory [-i run\_id]
- \$ jube2 result benchmark directory [-i run\_id]

#### **Example application**

ssh manzano@deep

cd /usr/local/deep-er/sdv-benchmarks/applications/MAXW-DGTD

#### **JUBE compile input file**

See for instance the JUBE xml file of the example application:

vim MAXW-DGTD-jube-master-SDV.compile.xml

#### Important parts in the file are:

#### 1) Platform

```
<include-path>
  <path>/usr/local/jube2/platform/deep</path>
</include-path>
```
Under /usr/local/jube2/platform/deep there are a series of files with default values for the DEEP and DEEP-ER systems:

deep-chainJobs.sh submit.job.in platform.xml

These files won't be modified but the default values can be overwritten in the JUBE xml file.

2) Benchmark name and outpath

<benchmark name="MAXW-DGTD-compile" outpath="./compile">

The outpath describes the benchmark run directory (relative to the position of the input file). This directory will be managed by JUBE and will be automatically created if it doesn?t exist. The directory name and position are very important, because they are the main interface to communicate with your benchmark, after it was submitted.

3) Source files

```
<fileset name="sources">
 <copy>MAXW-DGTD.tar.gz</copy>
```

```
<prepare>tar -xzf MAXW-DGTD.tar.gz</prepare>
</fileset>
```
The source files will be copied to the work directory and untar before the compilation.

4) Parameterset

```
<parameterset init_with="MAXW-DGTD_specs.xml" name="systemParameter">
 <parameter name="modules">intel/15.2.164 parastation/intel-5.1.4-1_1_g064e3f7</parameter>
 <parameter name="targetdir">$jube_benchmark_home/executable/k$k</parameter>
 <parameter name="FC" type="string" >mpif90</parameter>
 <parameter name="FFLAGS" type="string" >-align dcommons -openmp -no-opt-prefetch -O3 -r8 -axCORE-AVX2 -fpp</parameter>
</parameterset>
```
The values in the set of parameters with name "systemParamter" will be initialized with the default values found in the file "MAXW-DGTD\_specs.xml". This last file takes in turn some of the default values of platform.xml and overwrites them. See the file for more information.

We can reference other parameters with \$ like in the example \$k or \$jube\_benchmark\_home. \$jube\_benchmark\_home is a JUBE variable with the value of the original input file location and \$k is 2:

```
<parameterset init_with="MAXW-DGTD_specs.xml" name="MAXW-DGTDParameter-head">
 <parameter name="k" type="int" >2</parameter>
</parameterset>
```
So the value of the targetdir parameter will be /usr/local/deep-er/sdv-benchmarks/applications/MAXW-DGTD/executable/k2

#### 5) Step compile

```
<step name="compile">
 <use>sources</use>
 <use from="MAXW-DGTD_specs.xml">MAXW-DGTDMakefileFile</use>
 <use from="platform.xml">compileset</use>
 <use>systemParameter</use>
  <use>MAXW-DGTDParameter-head</use>
 <use from="MAXW-DGTD_specs.xml">MAXW-DGTDMakefileSub</use>
 <do>module purge; module load $modules; export LD_LIBRARY_PATH=/opt/parastation/mpi2/lib:/usr/local/deep-er/sdv-bench
</step>
```
In the step compile we tell which parameters and source files to use with the tag <use></use>. The <do></do> contains a single shell command. This command will run inside of a sandbox directory environment (inside the outpath directory tree).

6) Step copy\_exec

```
<step depend="compile" name="copy_exec">
 <use>systemParameter</use>
 <use>MAXW-DGTDParameter-head</use>
 <do>mkdir -p $targetdir</do>
 <do>cp -p compile/MAXW-DGTD/exe/gdL$k $targetdir/gdL$k-jubeID_$jube_benchmark_id</do>
 <do>rm -f $targetdir/gdL$k; ln -s $targetdir/gdL$k-jubeID_$jube_benchmark_id $targetdir/gdL$k</do>
</step>
```
The copy\_exec step depends on the compile step and will wait until it is finished for copying the executables resulting from the compilation to the \$targetdir directory.

#### **Compile application**

jube2 run MAXW-DGTD-jube-master-SDV.compile.xml

A series of output files will be generated and stored under /usr/local/deep-er/sdv-benchmark/applications/MAXW-DGTD/compile/benchmark\_id/

The executable resulting of the compilation will be stored under /usr/local/deep-er/sdv-benchmark/applications/MAXW-DGTD/executable/